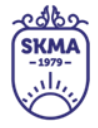

SOUTH KAZAKHSTAN

АО «Южно-Казахстанская медицинская академия»

**MEDICAL** 

**ACADEMY** 

OŃTÚSTIK-QAZAQSTAN **MEDISINA AKADEMIASY** «Оңтүстік Қазақстан медицина академиясы» АҚ

## **media.skma.edu.kz**

**сайтын пайдалану жөніндегі профессор-оқытушылар құрамына арналған нұсқаулық**

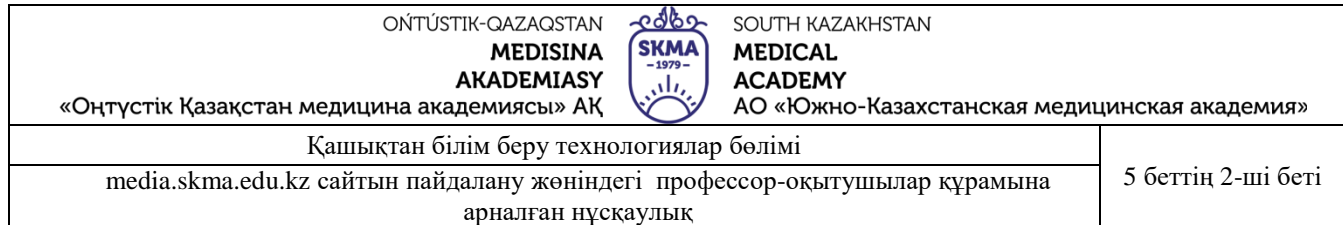

**Медиатека (media.skma.edu.kz)** – Оңтүстік Қазақстан медицина академиясының түсірілген бейнероликтері жүктелетін сайт.

Медиатека сайтына өту үшін келесі сілтемені<https://media.skma.edu.kz/> шерту арқылы немесе көшіріп өз браузеріңізге қою арқылы кіре аласыз.

Сайтқа кіру профессор-оқытушылар құрамына арнайы тағайындалған **логин** және **құпиясөзді** енгізу арқылы жүзеге асырылады.

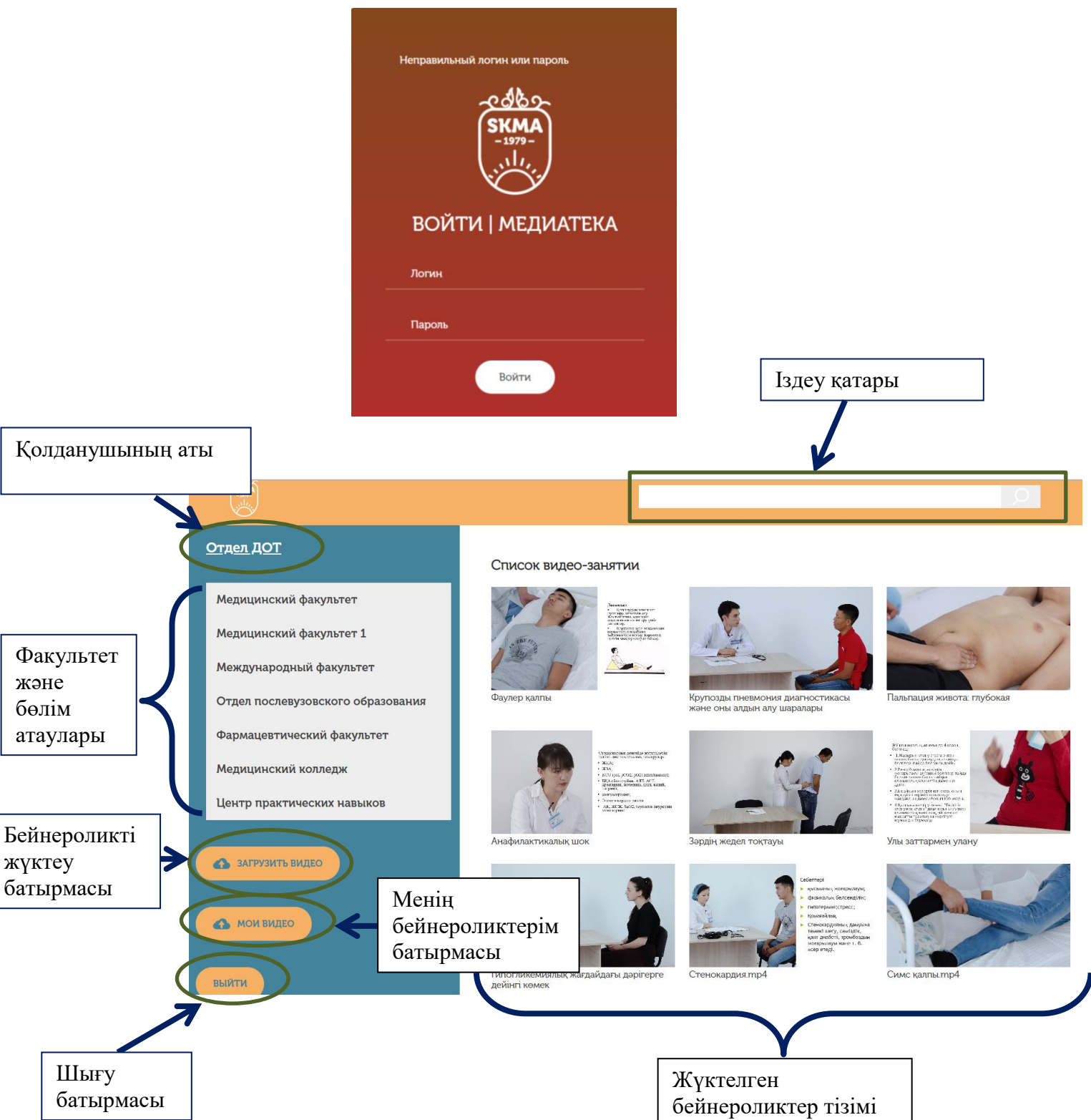

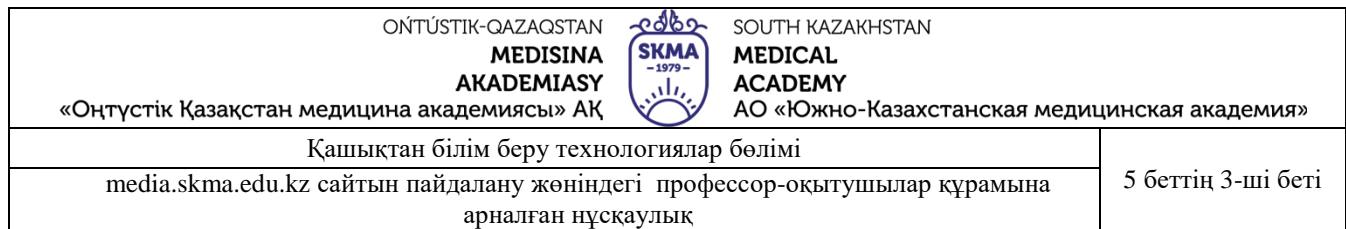

Сол жақта орналасқан **«бейнероликті жүктеу»** батырмасын шерткен кезде, **«видеоны таңдау»** батырмасы шығады.

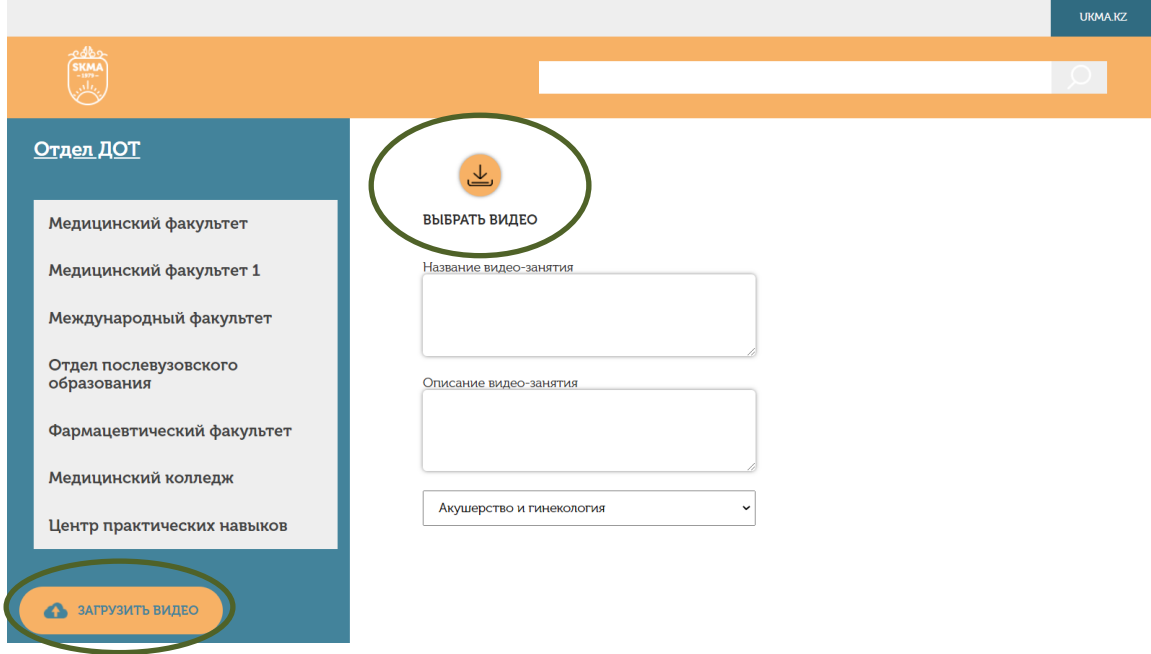

**«Видеоны таңдау»** батырмасын басу арқылы қажетті бейнеролигіңізді таңдайсыз.

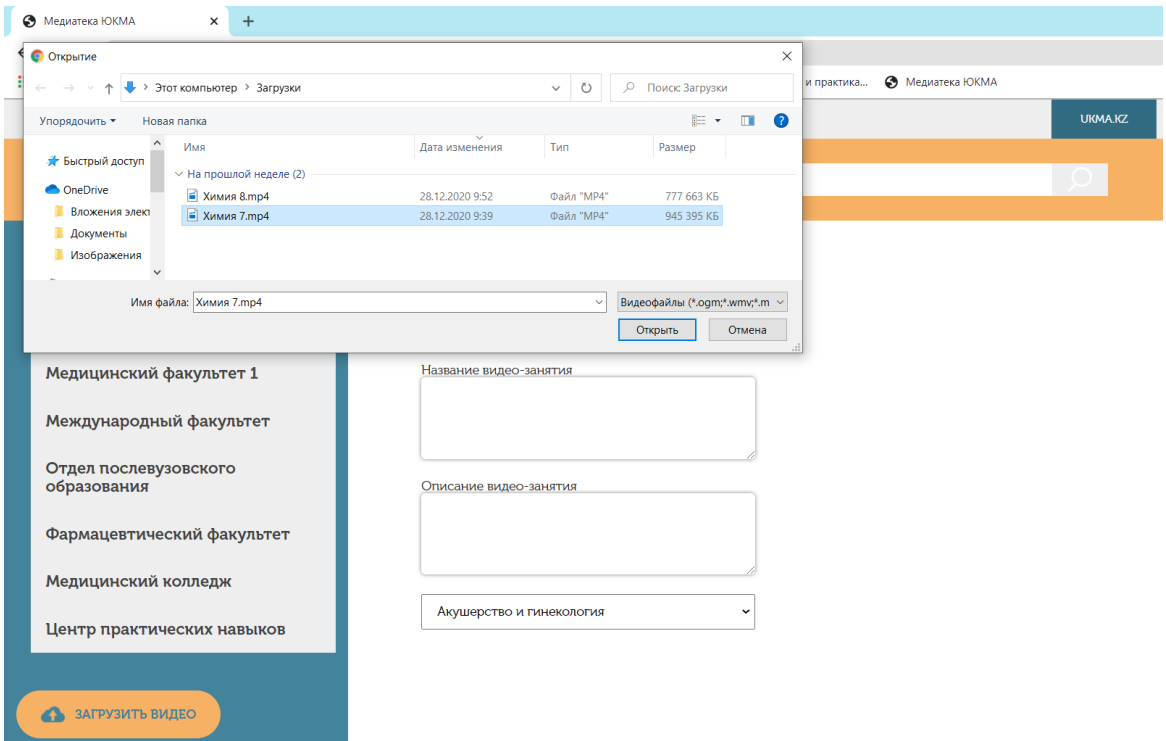

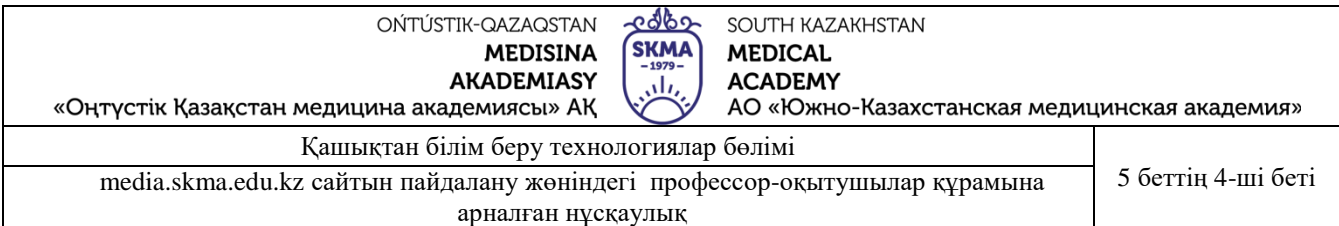

## Жүктелетін бейнероликтің **тақырыбын** және **сипаттамасын** жазып, **кафедра атауын** таңдап **«жүктеу»** батырмасын басасыз.

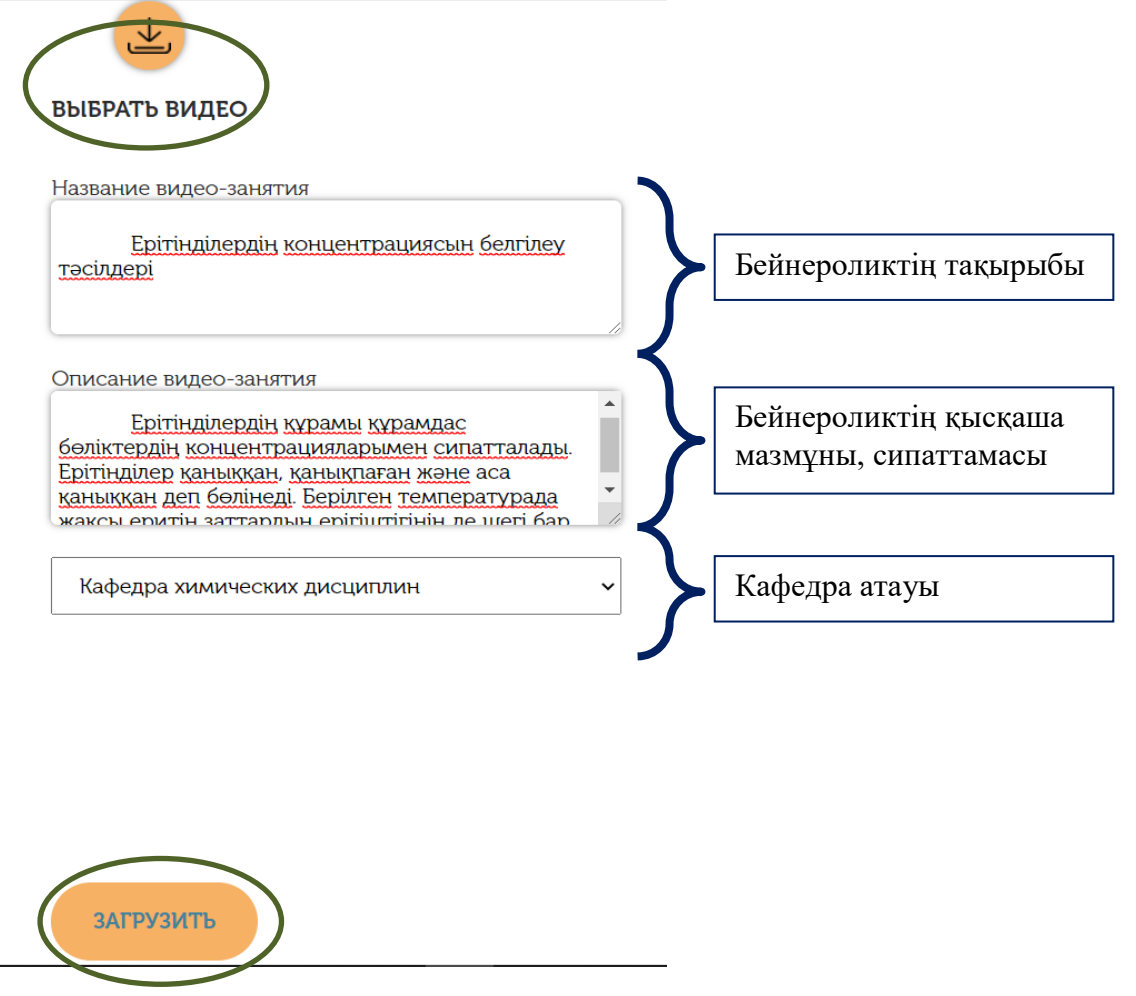

Жүктелген бейнероликтерді **«менің бейнероликтерім»** батырмасын басу арқылы көре аласыз. Ол жерде ролигіңіздің атауы, кафедраңыз және қай күні жүктегеніңіз жайлы жазылған. Сонымен қатар өңдеу үшін *өзгерту* немесе *өшіру* батырмаларын қолдана аласыз. Жылы, күні,

уақыты

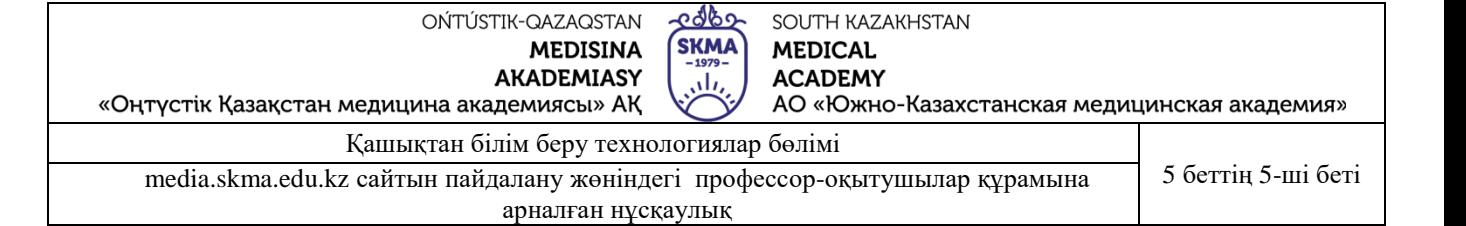

 $\blacksquare$ 

## Ваши видео-занятия

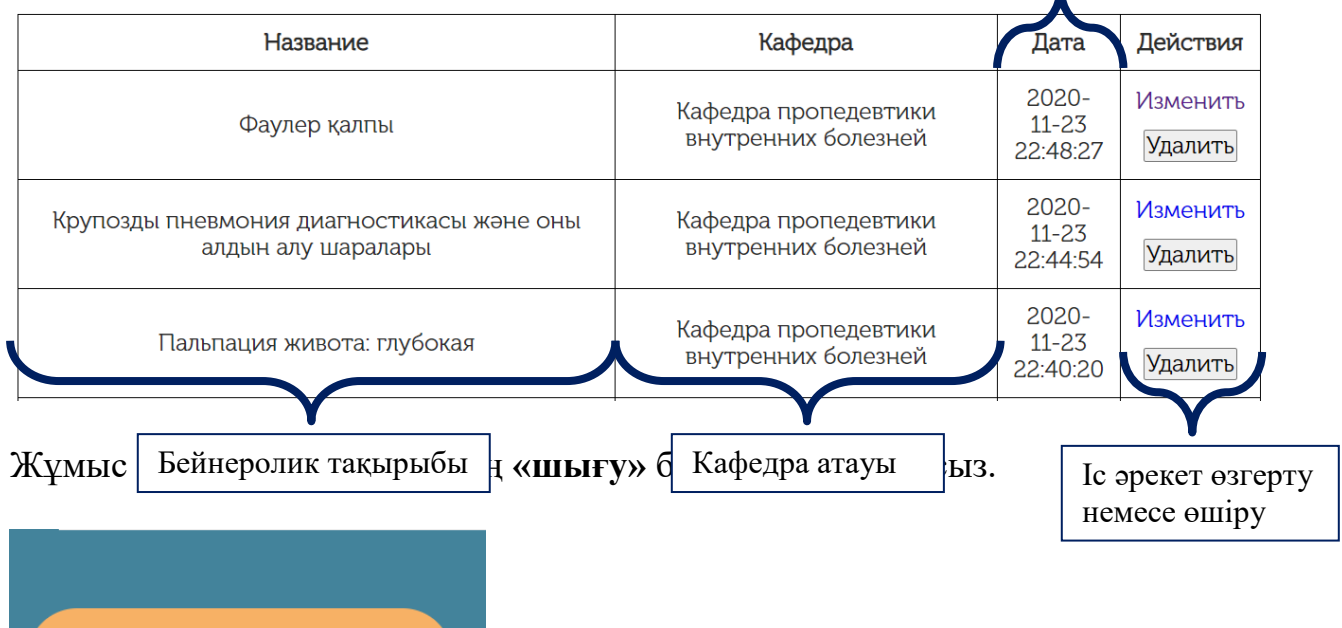

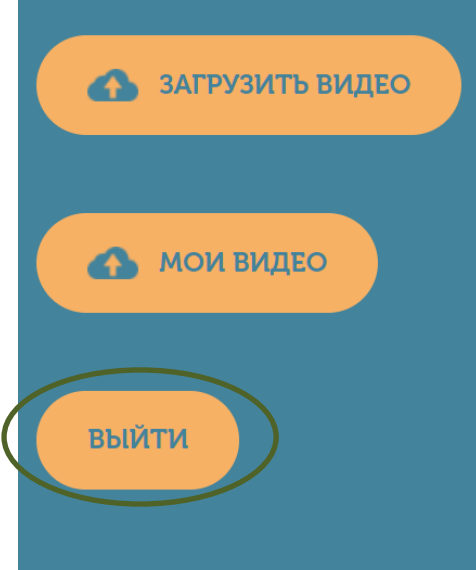